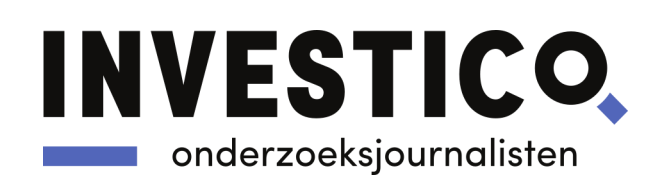

# **Verantwoording onderzoek energielabels woningcorporaties**

Investico onderzocht in in dit project hoeveel huurders in zeven Nederlandse steden in een corporatiewoning met een laag energielabel wonen, waar die slechte woningen liggen, en welke verschillen er tussen steden en corporaties bestaan. Hieronder lichten we onze onderzoeksmethode toe, gaan we in op beperkingen van dit onderzoek.

#### *Berekening energielabels corporatiewoningen*

We zijn tot onze berekening gekomen door, in het softwareprogramma ArcGIS, steeds twee verschillende datasets te combineren: een overzichtstabel van het woningcorporatiebezit in een specifieke stad, en een overzicht van alle geregistreerde energielabels in Nederland, data die verzameld en openbaar gemaakt wordt door de Rijksdienst voor Ondernemend Nederland (RVO).<sup>1</sup>

Dat leverde een dataset op met alle geregistreerde energielabels per woningcorporatiepand. We hebben dit databestand zo accuraat als mogelijk gemaakt door alle sport-, zorg- en bedrijfspanden er uit te filteren (op basis van SBI-code), met uitzondering van 'verpleging, verzorging en begeleiding met overnachting', namelijk verpleeghuizen en verblijven voor bijvoorbeeld verstandelijk gehandicapten.

Sommige panden in onze database zijn niet in volledig bezit van woningcorporaties, maar worden bijvoorbeeld gedeeld met particuliere woningbezitters. Om vertekening van de cijfers te voorkomen hebben we bij grote complexen (zoals flats) aan woningcorporaties voorgelegd hoeveel eenheden zij in betreffende gebouwen bezitten en welk energielabel die woningen hebben. Ook hebben we wederhoor gepleegd op de data die ons onderzoek opleverde. Waar nodig hebben we onze data aangepast.

Om de totaalsom van het aantal slecht geïsoleerde woningen per stad te maken, moesten we bepalen wat onze definitie is van "slecht energielabel". TNO, dat eerder in 2021 onderzoek deed naar energiearmoede, legt de grens ergens tussen label C en D (dit heeft te maken het het feit dat zij een eigen rekenmethode hanteren, en niet de energielabels gebruiken). RVO zelf trekt de grens bij label D: alles daarboven is "groen", alles daaronder niet. In navolging daarvan kozen wij ervoor om alles met energielabel D of lager als "slecht" te beschouwen.

<sup>1</sup> Zie [EP-online](https://www.ep-online.nl/). Softwarebedrijf ESRI verzamelde die energielabels al in een [openbare](https://services.arcgis.com/nSZVuSZjHpEZZbRo/arcgis/rest/services/Energielabels/FeatureServer) kaart van [Nederland](https://services.arcgis.com/nSZVuSZjHpEZZbRo/arcgis/rest/services/Energielabels/FeatureServer), waarin u zelf naar specifieke adressen kunt navigeren om het label te bekijken.

#### *Beperkingen van onderzoek*

Onze methode kent enkele beperkingen. Databases met woningbezit van corporaties zijn niet voor het hele land beschikbaar. We hebben daarom naar zeven steden gekeken, en kunnen geen uitspraken doen over het land als geheel.

De gebruikte overzichten van woningcorporatiebezit hebben verschillende oorsprongen en zijn niet allemaal tegelijk gepubliceerd. Incidenteel kan een woning verkocht of bijgebouwd zijn, maar nog niet als zodanig in onze database staan. Ook kan het daadwerkelijk aantal corporatiewoningen binnen een gebouw enigszins afwijken.

Voor de energielabels geldt de volgende kanttekening: soms worden die niet geüpdatet bij RVO als een woning gerenoveerd wordt. Voor corporaties speelt dat probleem in geringe mate omdat de huurprijs van huurwoningen mede afhangt van het energielabel. Toch kan het zijn dat een corporatie een wijk renoveerde, maar nog geen nieuw label doorgaf aan RVO. Corporaties houden hun energielabels ook in een eigen systeem bij. Die data zijn soms actueler, maar niet openbaar raadpleegbaar.

## *Reproductie berekening energielabels woningcorporaties*

#### *Databronnen*

- 1. Bezit woningcorporaties:
	- Rotterdam: <https://data.overheid.nl/dataset/15242-woningcorporatiebezit>
	- Den Haag: <https://data.overheid.nl/dataset/corporatiebezit>
	- Amsterdam/Almere/Lelystad: [https://maps.amsterdam.nl/afwc\\_2021/](https://maps.amsterdam.nl/afwc_2021/)
	- Nijmegen: <https://opendata.nijmegen.nl/dataset/woningcorporaties>
	- Arnhem: [https://www.arcgis.com/apps/MapSeries/index.html?appid=4e2797baac0c448](https://www.arcgis.com/apps/MapSeries/index.html?appid=4e2797baac0c44809828a8538ed07b87) [09828a8538ed07b87](https://www.arcgis.com/apps/MapSeries/index.html?appid=4e2797baac0c44809828a8538ed07b87)
- 2. Overzicht energielabels: <https://www.arcgis.com/home/item.html?id=54b76186235c4fecafdfb74dcc2767eb> *(data RVO, als GIS-bestand beschikbaar gemaakt door ESRI, laatste update 07 oktober 2021 > gebruik featurelaag Energielabels\_Adres ipv Polygoonlaag Energielabels\_Pand)*
- 3. Polygoonlayer gemeentegrenzen Nederland (zoek bv via ArcGis Online of gebruik deze link:

<https://www.arcgis.com/home/item.html?id=178f5a12af3a49f79a15dfebed113ce0>

## *Reproductieproces per stad of gemeente*

- 1. Importeer in een gis-programma zoals als ArcGIS of Qgis:
	- a. Databestand met woningcorporatiebezit
	- b. Landelijk overzicht energielabels
	- c. Polygoonlaag gemeente- of stadsgrenzen
- 2. Knip betreffende gemeente uit ( C ), en maak er een eigen laag van: selecteer bijvoorbeeld "Den Haag" in polygoonlaag gemeentegrenzen, zet om in nieuwe laag en noem deze bijvoorbeeld *GemDenHaag* ( D );
- 3. Clip de laag met woningcorporatiebezit ( A ), indien deze een groter oppervlak bestrijkt dan de gemeente of stad waarin je geïnteresseerd bent, binnen de
- 4. indien de laag met woningcorporatiebezit ( A ) een groter oppervlak bestrijkt, binnen

je zojuist gemaakte laag *GemDenHaag* ( D ) en noem deze nieuwe laag bijvoorbeeld *WocobezitDenHaag* ( E ).

- 5. Clip de feature-laag met energielabels ( B ) eveneens uit binnen je nieuwe polygoonlaag *GemDenHaag* (deze stap is niet altijd noodzakelijk, maar voorkomt vaak errors in opvolgende stappen). Noem nieuwe laag bijvoorbeeld *LabelsDenHaag* ( F )*.*
- 6. Open attributentabel van nieuwe laag *LabelsDenHaag* ( F ) en navigeer naar kolom met SBI-codes. Verwijder alle rijen waarin een SBI-code staat, met uitzondering van SBI-codes beginnend met 87 (verpleging, verzorging en begeleiding met overnachting). Dit zijn winkels, kantoren, et cetera, terwijl we alleen labels van woningen mee willen nemen in onze analyse.
- 7. Clip de laag *LabelsDenHaag* ( F ) nu binnen polygoonlaag *WocobezitDenHaag* ( E ) nu hebben we een laag met daarin alléén de geregistreerde energielabels die binnen een corporatiepand vallen ( G ).
- 8. Nu maken we één tabel waarin we de data uit de energielabel-laag ( G ) én uit de wocobezit-laag ( E ) combineren om zo per pand te zien van welke corporatie deze is en welke energielabels daaronder vallen. Dat doen we met de functie SpatialJoin, waarin we aangeven dat we per pand een opsomming van alle labels willen hebben (zoals "B,B,B,B,C,A,B,D,F,B,G"). Dat doen we met de volgende parameters:
	- a. Target Features: Wocobezit Diss DenHaag
	- b. Join Features: EenrgielabelsDenHaagCorporaties
	- c. Join operation: one to one
	- d. Match option: intersect
	- e. Nieuw Output Field 'Samen'
	- f. Merge Rule: Join
	- g. Join delimiter: ','
	- h. Labels>Energielabel
	- i. Length: vergroten naar bv 2000

Deze *Spatial Join* levert nu een laag op met, in de attributentabel, kolommen met aantal labels (kolom Count) en opsomming van die labels (kolom Samen) op. Die kun je exporteren naar bv Excel of Python-omgeving, en daar verder analyseren. Wij waren vooral benieuwd naar het percentage labels per corporatie, dus pakten kolom "Samen" steeds per corporatie, telden de voorkomingen van A-G, en gebruikten die gegevens om vervolgens percentages e.d. uit te rekenen.

## *Reproductie berekening gemiddeld bouwjaar woningcorporatie*

In onze longread voor *De Groene Amsterdammer* constateren we dat de panden van twee Rotterdamse woningcorporaties gemiddeld nagenoeg - op één jaar na - hetzelfde bouwjaar hebben. Dat is belangrijk, omdat woningcorporaties die achterlopen in het verduurzamen van hun woningen, het bouwjaar vaak aanhalen als reden voor die vertraging. In Rotterdam deed één corporatie het relatief slecht, een ander relatief goed - met hetzelfde bouwjaar dus. Die berekening maakten we als volgt.

## *Databronnen*

1. Bestand met bezit woningcorporatie (in ons geval: wocobezit Zuid-Holland)

2. Laag met bouwjaren, b.v. BAG-data heel Nederland of specifiek panden Rotterdam (<https://basisregistraties.arcgisonline.nl/arcgis/rest/services/BAG/BAGv2/MapServer>)

## *Reproductie*

- 1. Importeer
	- a. Laag met corporatiebezit
	- b. Laag met bouwjaren
	- c. Eventueel laag met gemeente/stadsgrens
- 2. Clip, indien nodig, de laag met woningcorporatiebezit ( A ) binnen een laag met betreffende stads- of gemeentegrens ( C )
- 3. Clip de laag met bouwjaren ( 2 ) binnen de laag met woningcorporatiebezit, maak nieuwe laag met bijvoorbeeld de naam BouwjaarCorp ( D )
- 4. Combineer attributen van laag corporatiebezit ( A ) met BouwjaarCorp ( D ) met functie Spatial Join, met de volgende parameters:
	- a. Target Features: Wocobezit Stad
	- b. Join Features: Bouwjaren\_Stad
	- c. Join operation: one to one
	- d. Match option: intersect
	- e. Nieuw Output Field 'Samen'
	- f. Merge Rule: Join
	- g. Join delimiter: [spatie]
	- h. Bouwjaar
	- i. Length: vergroten naar bv 2000

Levert een laag ( E ) op met in de attributenlijst een opsomming van bouwjaren per pand. Die kun je analyseren in bijvoorbeeld Excel of een Python-omgeving. Wij waren geïnteresseerd in het gemiddeld bouwjaar per corporatie, dus wij telden alle bouwjaren op en deelden die weer door het aantal bouwjaren.